## **Outils de Programmation 2 Graphisme en Scilab**

## **Exemple 1.** plot(x,y), x,y sont des vecteurs

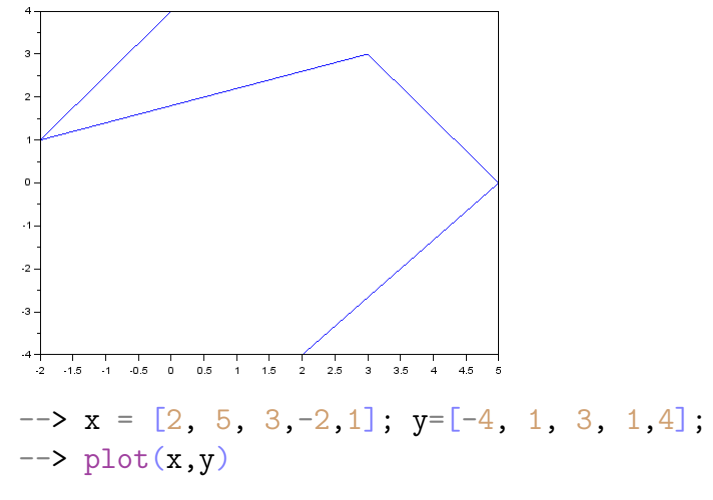

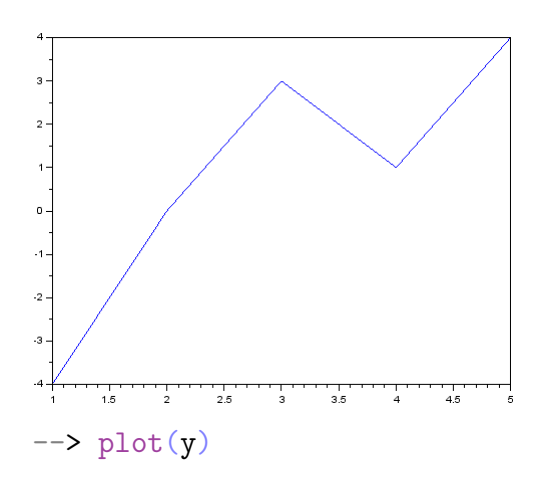

## **Exemple 2.**  $plot(x, y)$ ,  $x, y$  sont des matrices

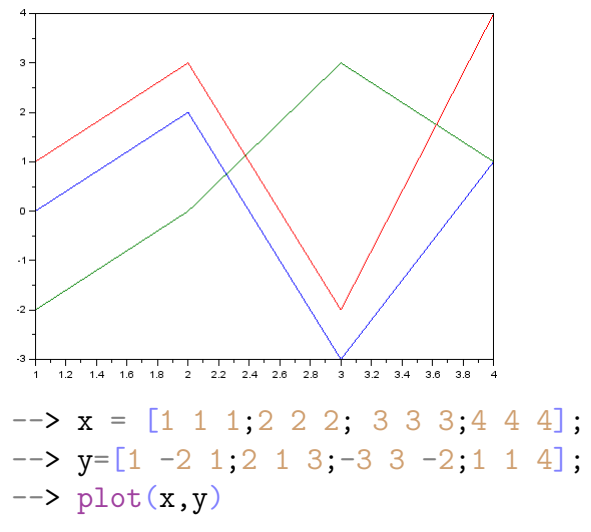

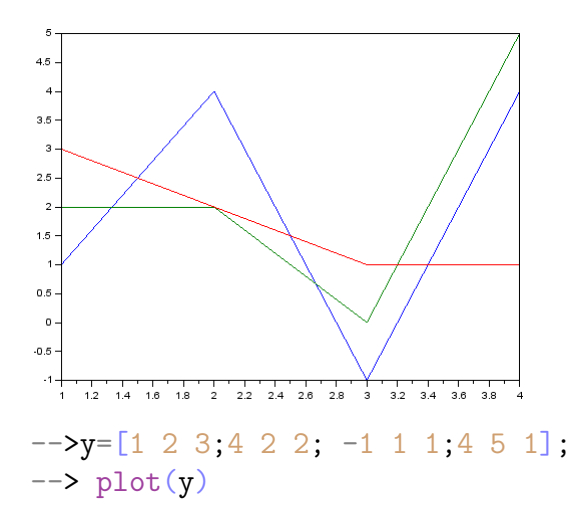

**Exemple 3.** La fonction  $y = \sin x \, \text{sur } [0, 2\pi]$ .

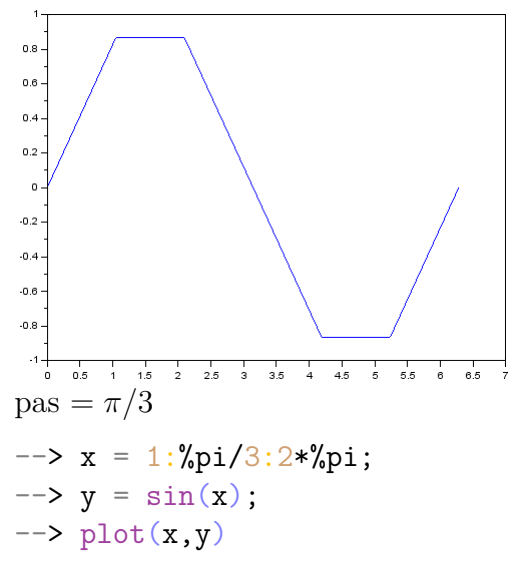

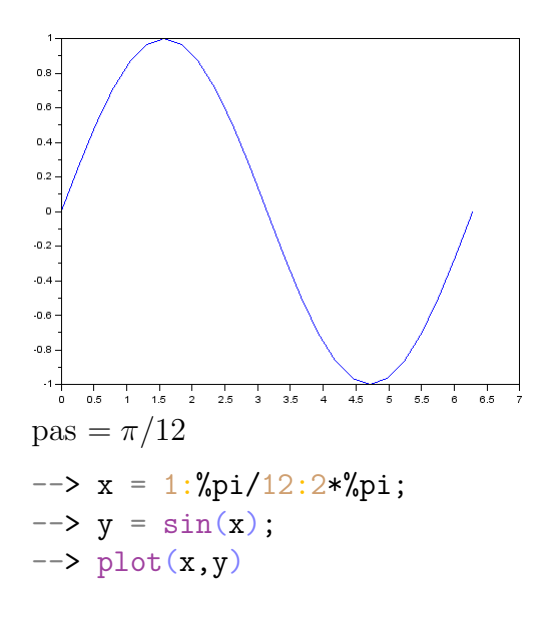

**Modifier l'apparence d'une courbe :**

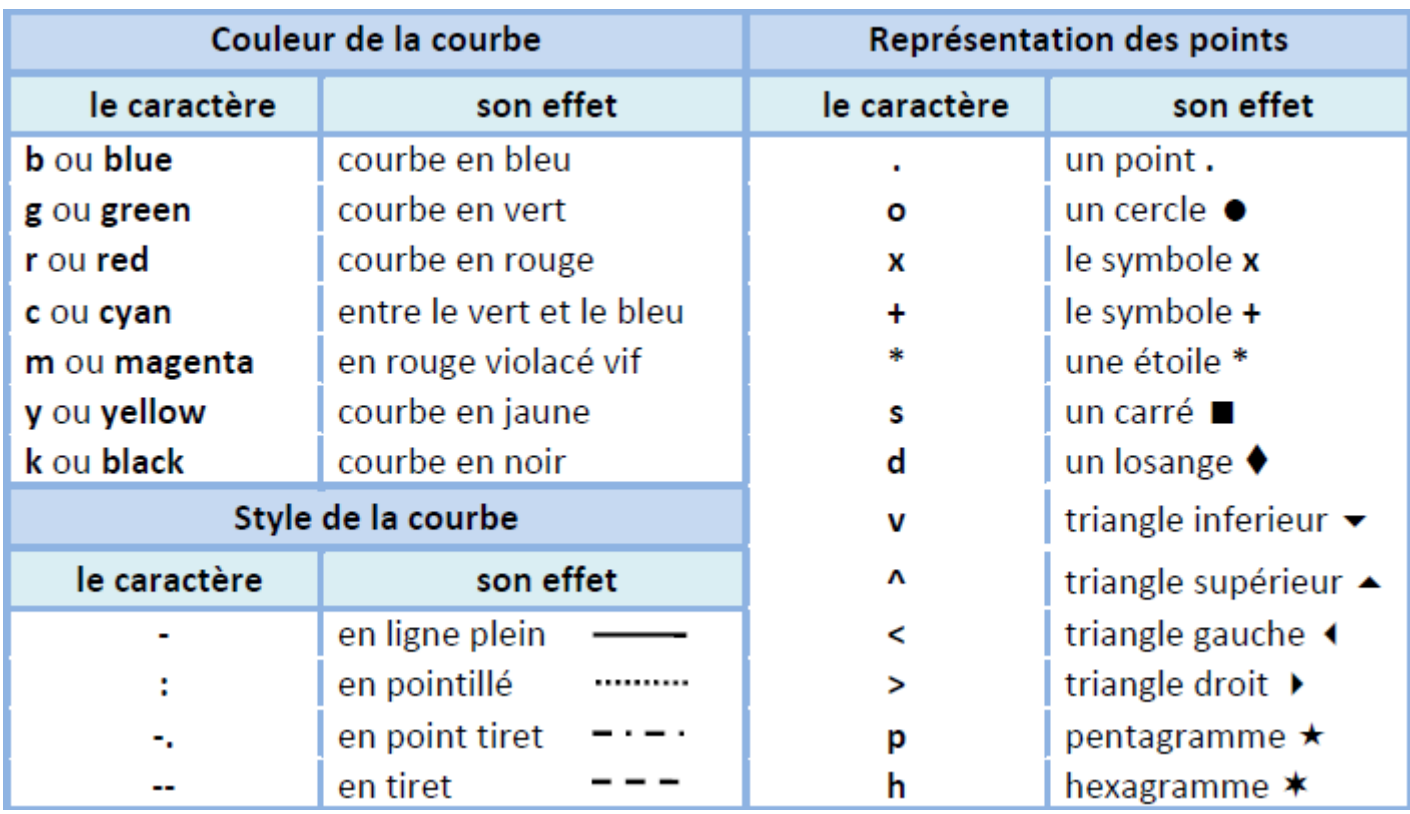

**Exemple 4.** La fonction  $y = \sin x \text{ sur } [0, 2\pi]$ . avec un pas  $= \pi/6$ 

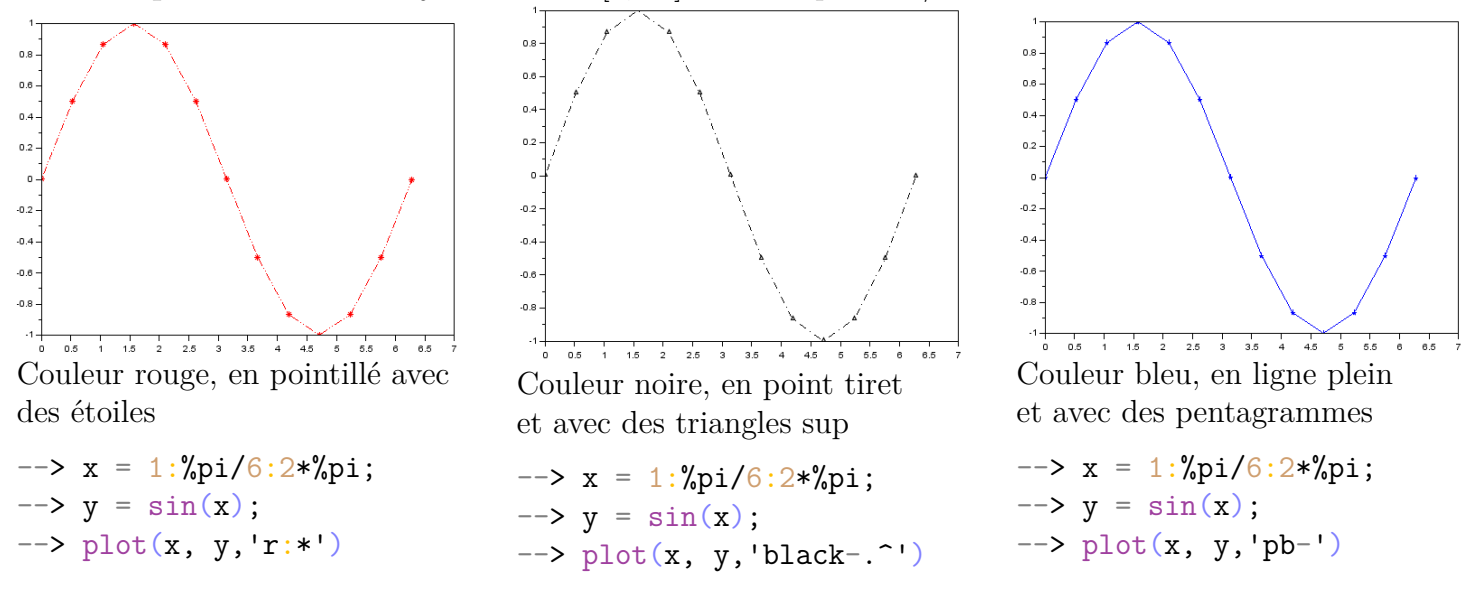

**Exemple 5.** Donner un titre et légender les axes.

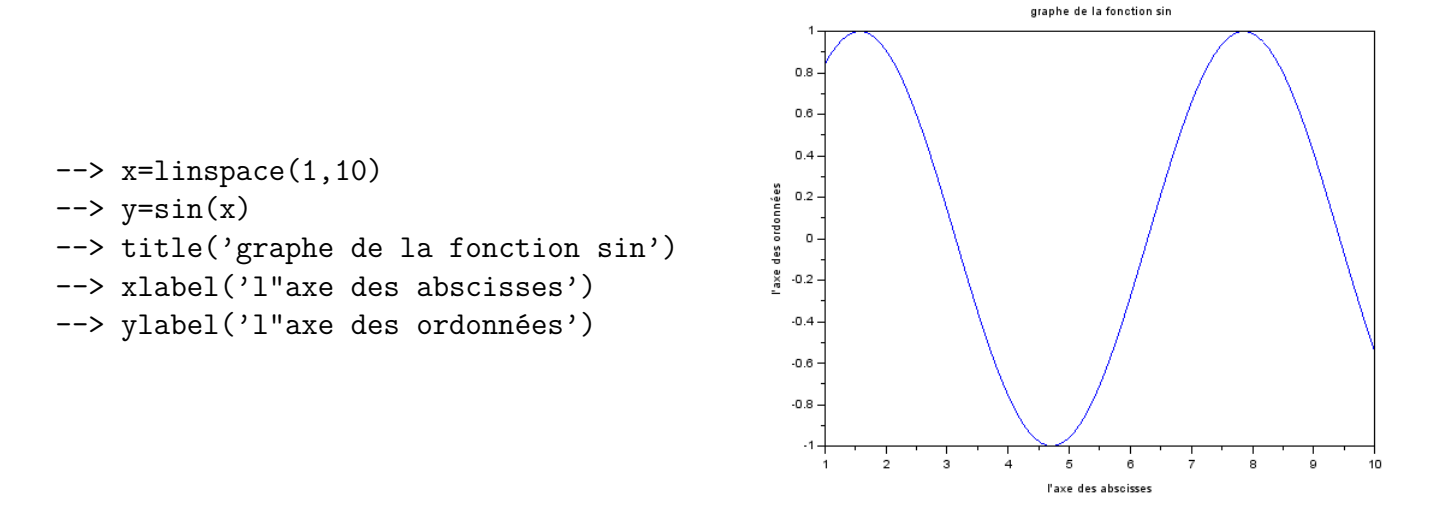

**Exemple 6.** La courbe des deux fonctions cos *x* et sin *x* dans la même figure.

 $\Rightarrow$  x = 1:%pi/12:2\*%pi;  $\rightarrow$  y<sup>1=cos(x)</sup>;  $\rightarrow$  y2=sin(x);  $\rightarrow$  plot $(x,y1, 'b-o')$ --> mtlb\_hold on  $\rightarrow$  plot(x,y2,'r-s')

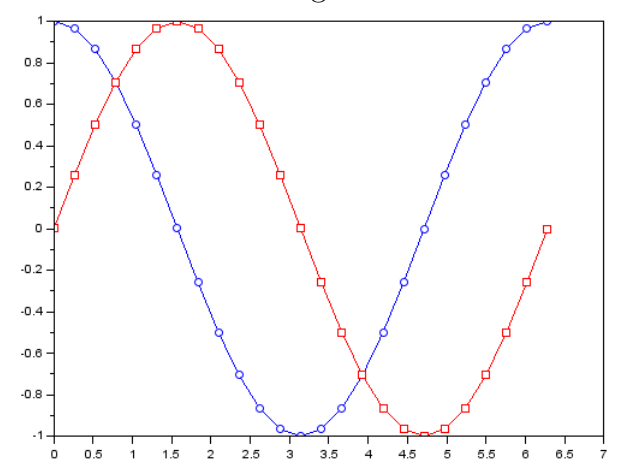

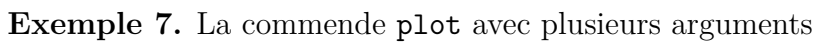

```
\Rightarrow x = 1:%pi/12:2*%pi;
\rightarrow y<sup>1=cos(x)</sup>;
\rightarrow y2=sin(x);
--> plot(x,y1,'b--',x,y2,'-r')–-> legend('le sinus','le cosinus')
```
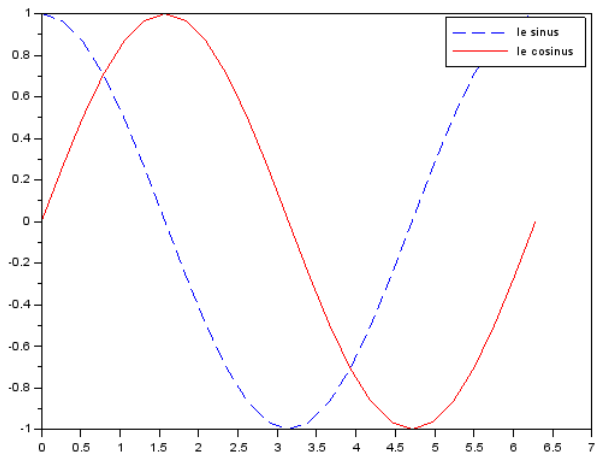